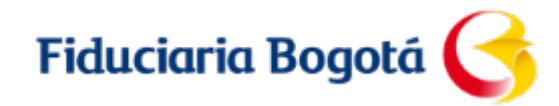

## **¡Vinculación Inmobiliaria en línea!**

**Nueva Funcionalidad :** Opción para reutilizar "Formularios en proceso"

2021

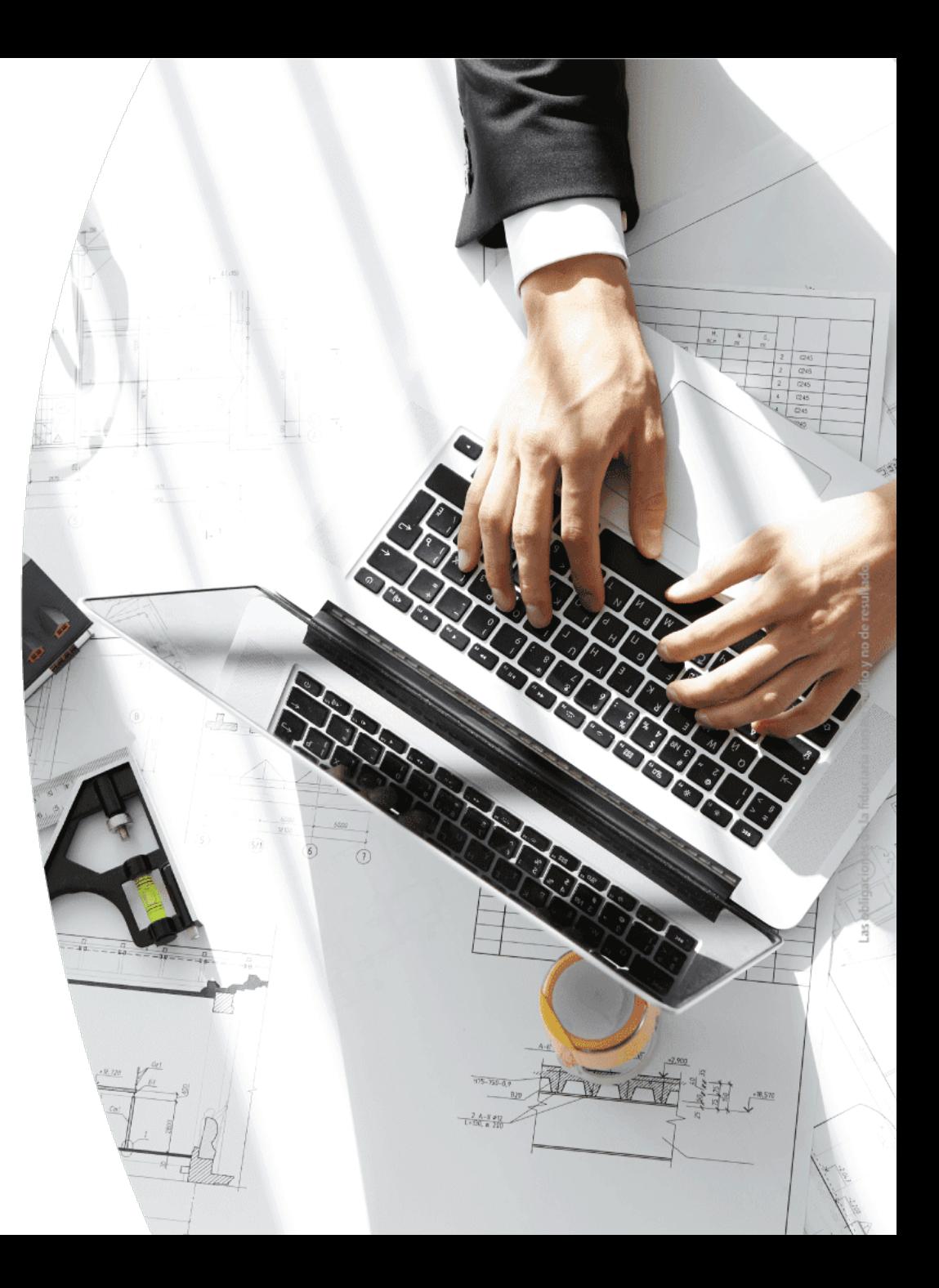

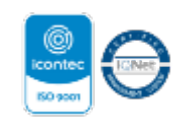

# **Nueva Opción**

#### **Para retomar "Formularios sin completar"**

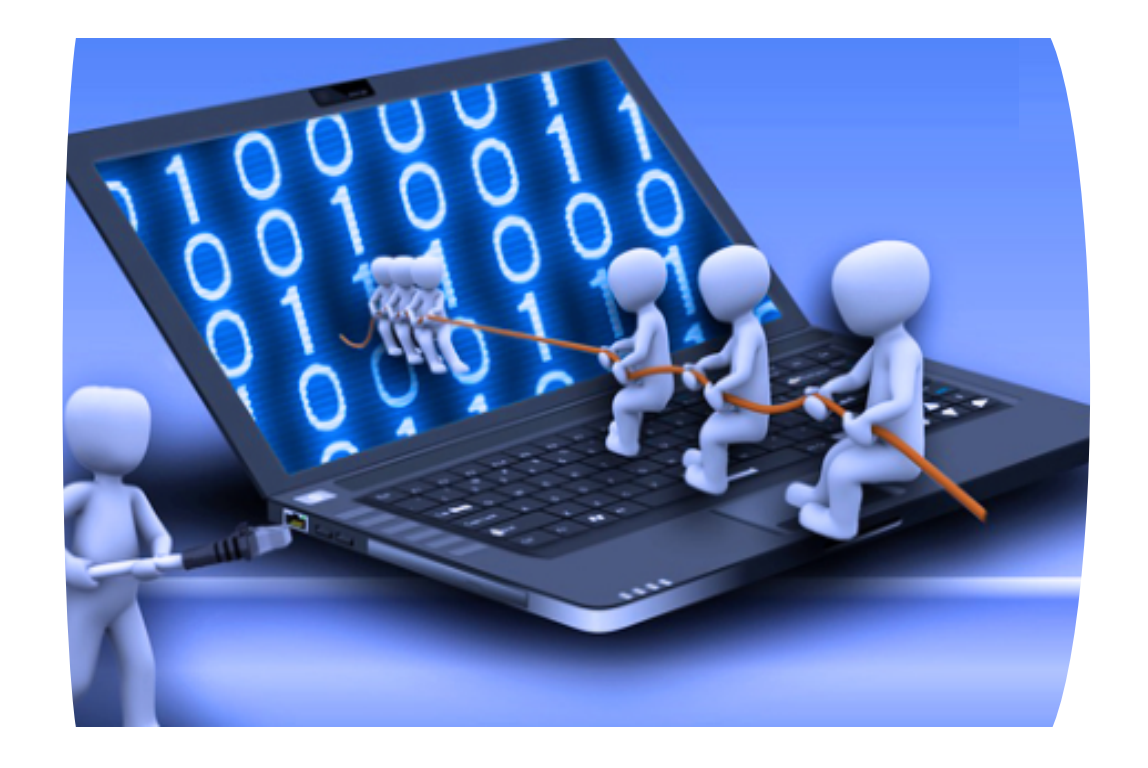

Esta opción permite, en el momento de crear una nueva vinculación, validar si el comprador ya cuenta con un "**Formulario sin completar**", y en caso de ser así, seleccionarlo para continuar con esa vinculación, ahorrando tiempo en el registro de datos y validación de identidad.

#### **Nota:**

Los "**Formularios sin completar**", que no sean utilizados para nuevas vinculaciones antes de 15 días calendario serán inhabilitados.

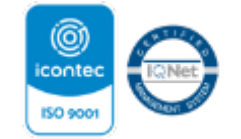

**JIGILADO** 

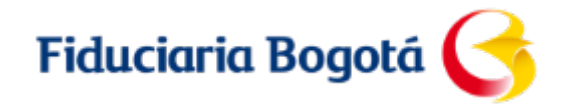

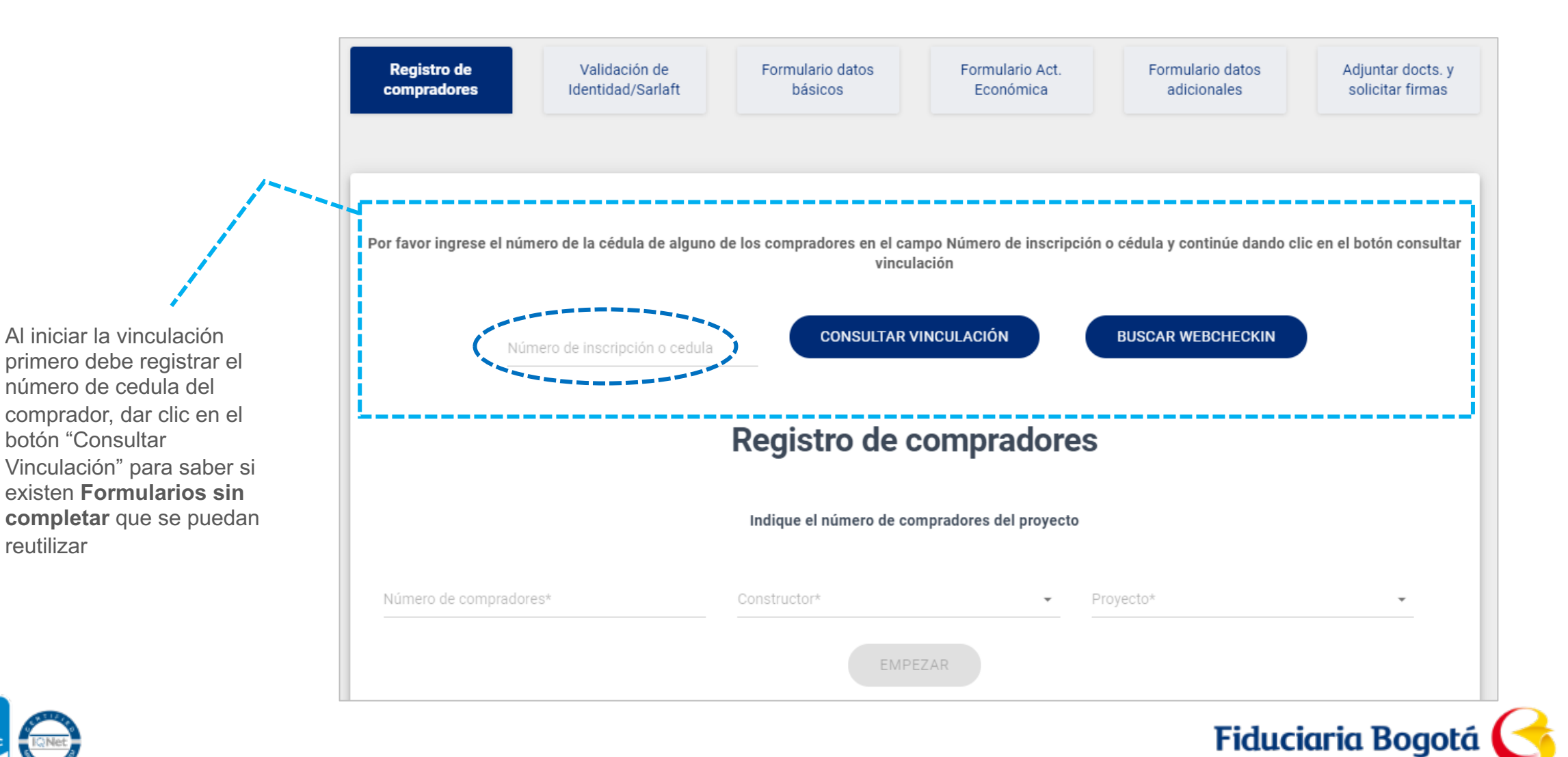

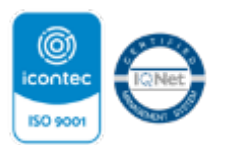

reutilizar

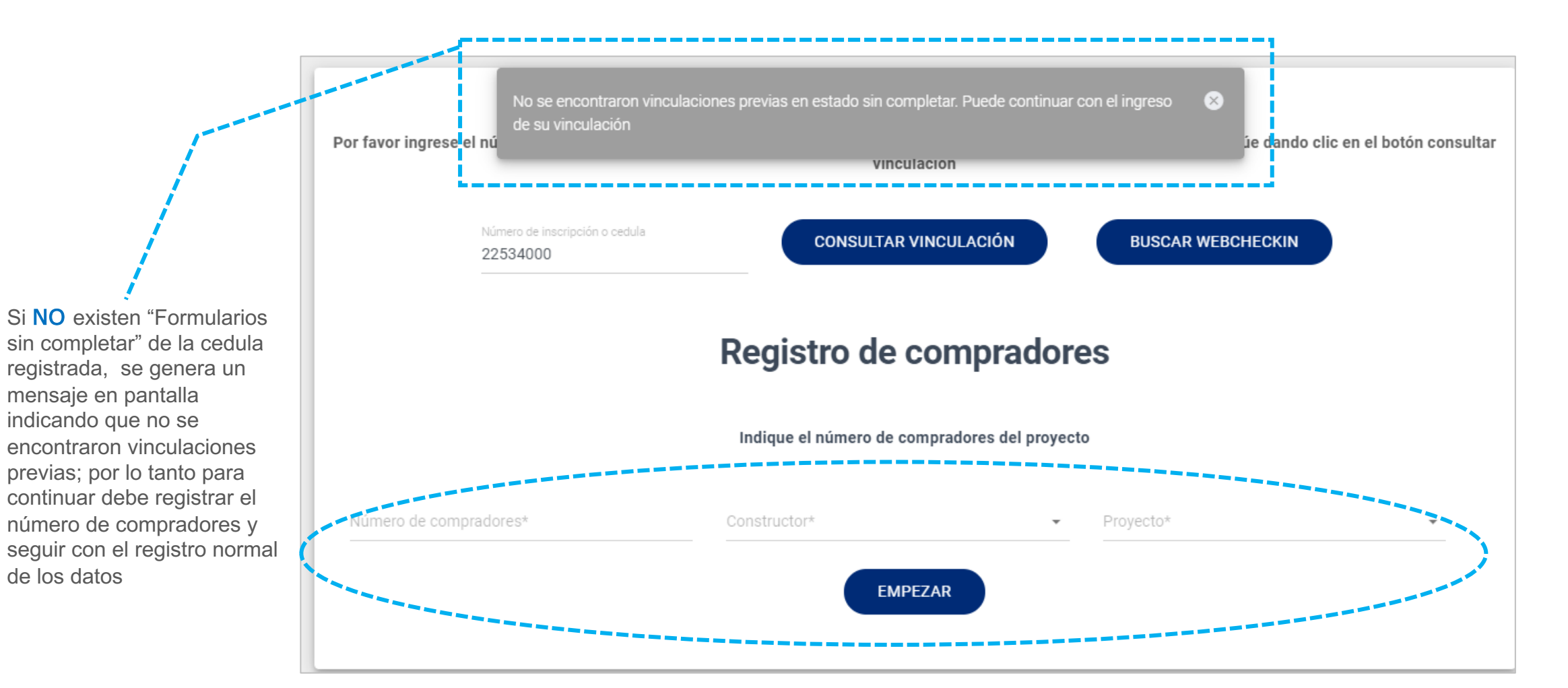

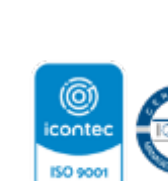

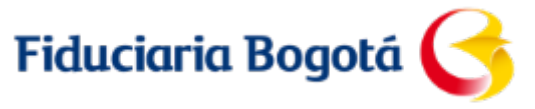

**Si existen registros de "Formularios sin completar"**, aparece esta ventana indicando: Proyecto, fecha de elaboración y número de compradores del formulario realizado con anterioridad que no fue completado en su momento :

- VIGILADO
	- Para retomar el formulario sin completar, se debe dar un clic en **Continuar**
	- Si varia el numero de compradores, debe dar clic en la **X** para cerrar la ventana y continuar con una nueva vinculación

Por favor ingrese el número de la cédula de alguno de los compradores en el campo Número de inscripción o cédula y continúe dando clic en el botón consultar vinculación **CONSULTAR VINCULACIÓN BUSCAR WEBCHECKIN** 52134438 Se han encontrado 2 vinculaciones con estado "Sin Completar" Para retomar cualquiera de los registros recuperados, tenga en cuenta que pueden mantenerse o modificarse los "Datos del proyecto" (según se requiera). Si son varios compradores, estos deben mantenerse, si alguno cambia debe dar clic en la X para cerrar la ventana

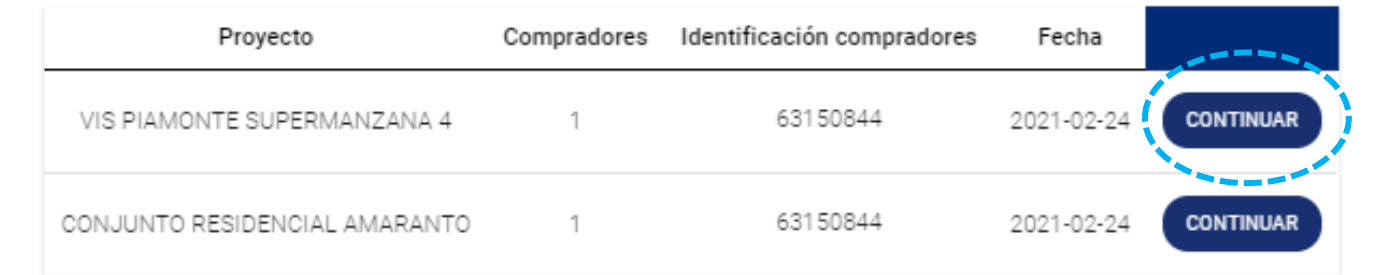

e iniciar el registro de compradores

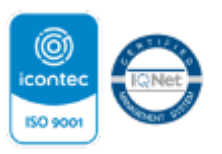

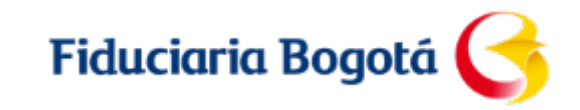

- Al retomar un **Formulario sin completar** se mantiene la validación de identidad anterior, siempre y cuando no se modifique ningún dato de identidad del comprador formulario anterior.
- Si se modifica algún dato de identidad del comprador es necesario realizar la validación de identidad nuevamente con los datos modificados.
- La validación de SARLAFT siempre debe realizarse

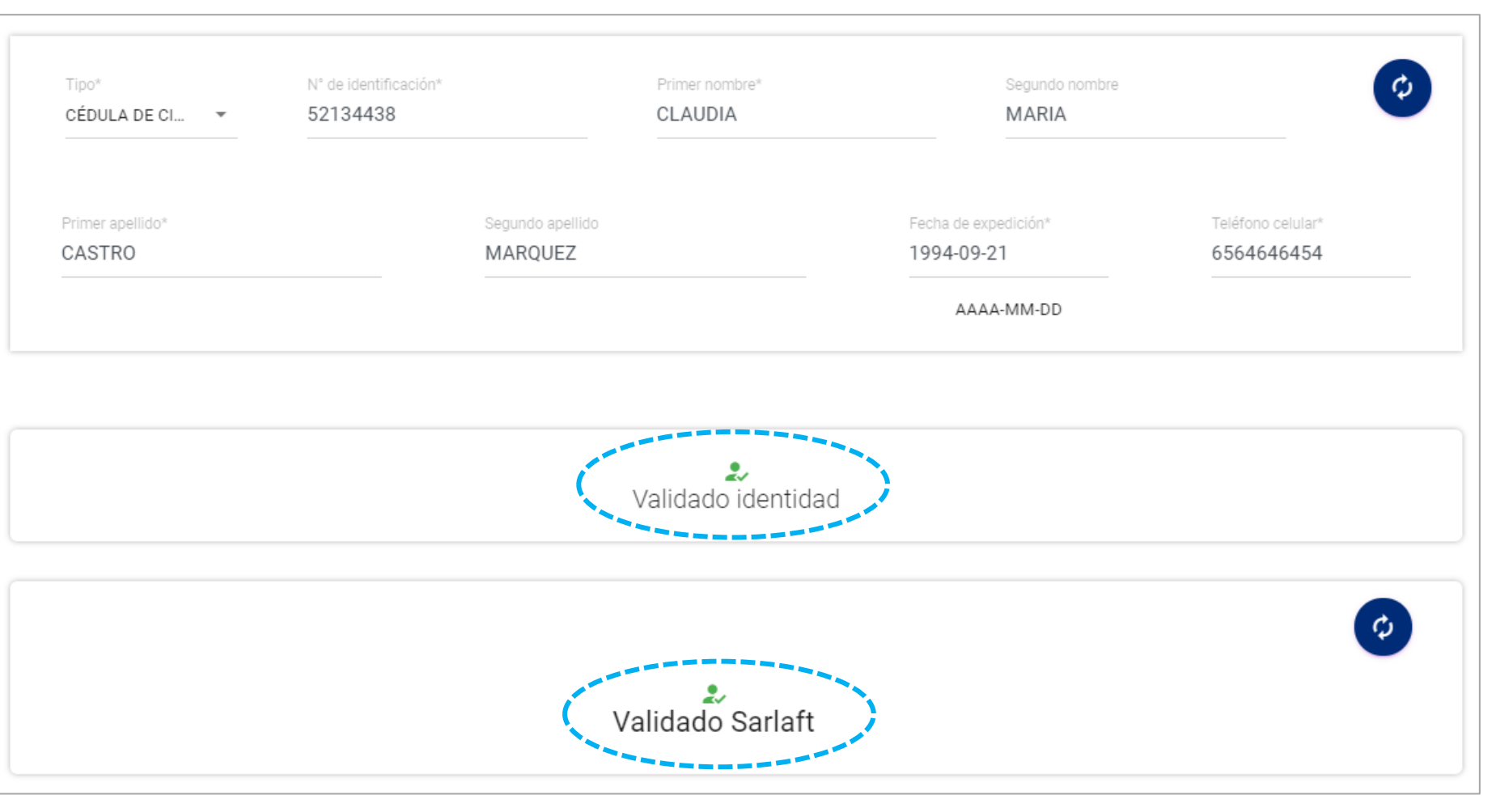

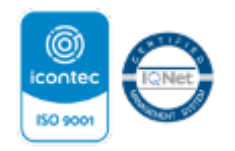

VIGILADO

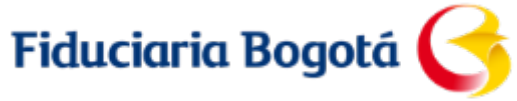

• Al realizar la vinculación retomando un "Formulario sin completar" se puede continuar con los datos del proyecto registrados en el formulario anterior o realizar el cambio de proyecto, encargo y unidad en caso que se requiera.

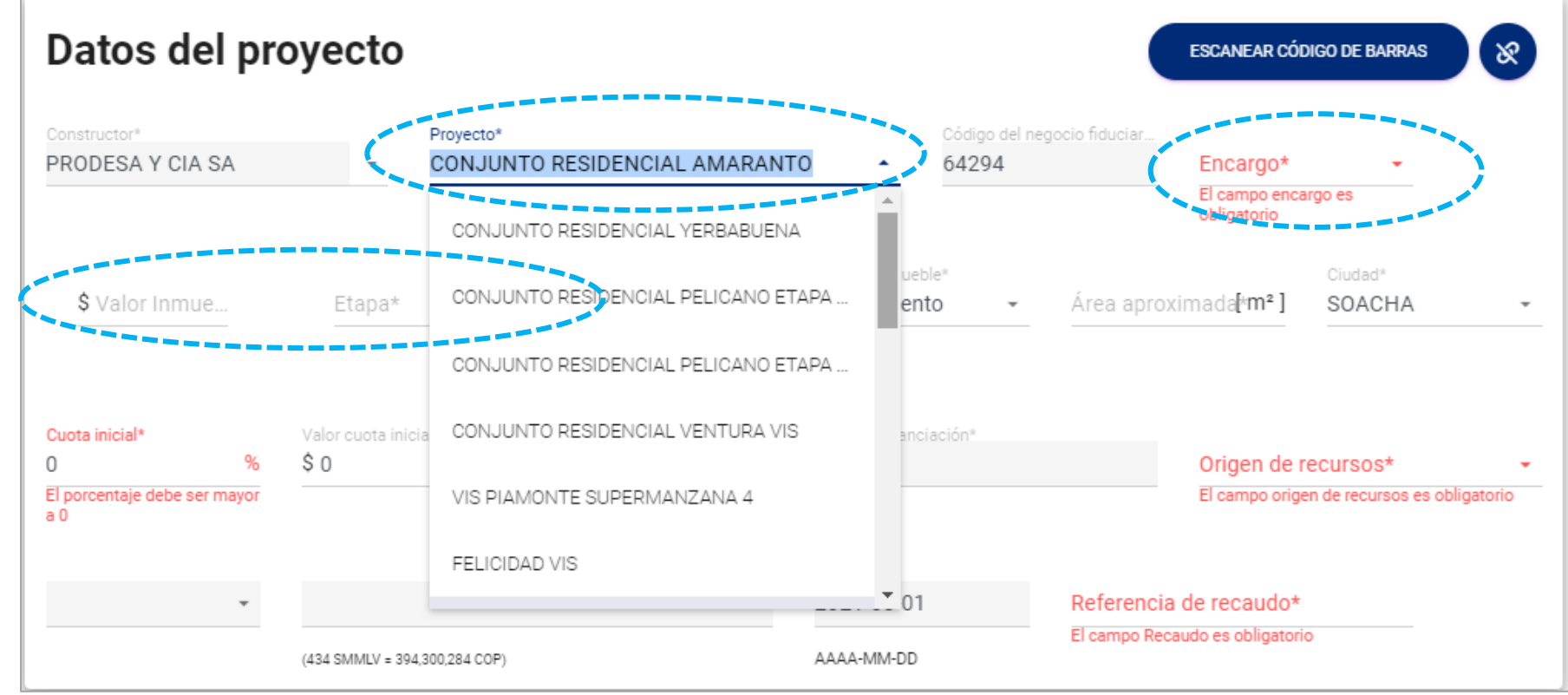

**Fiduciaria Bogotá** 

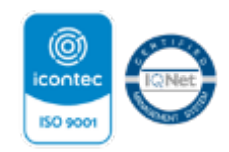

**JIGILADO**